# 14 APPS MATADORES PARA VENCER A PROCRASTINAÇÃO

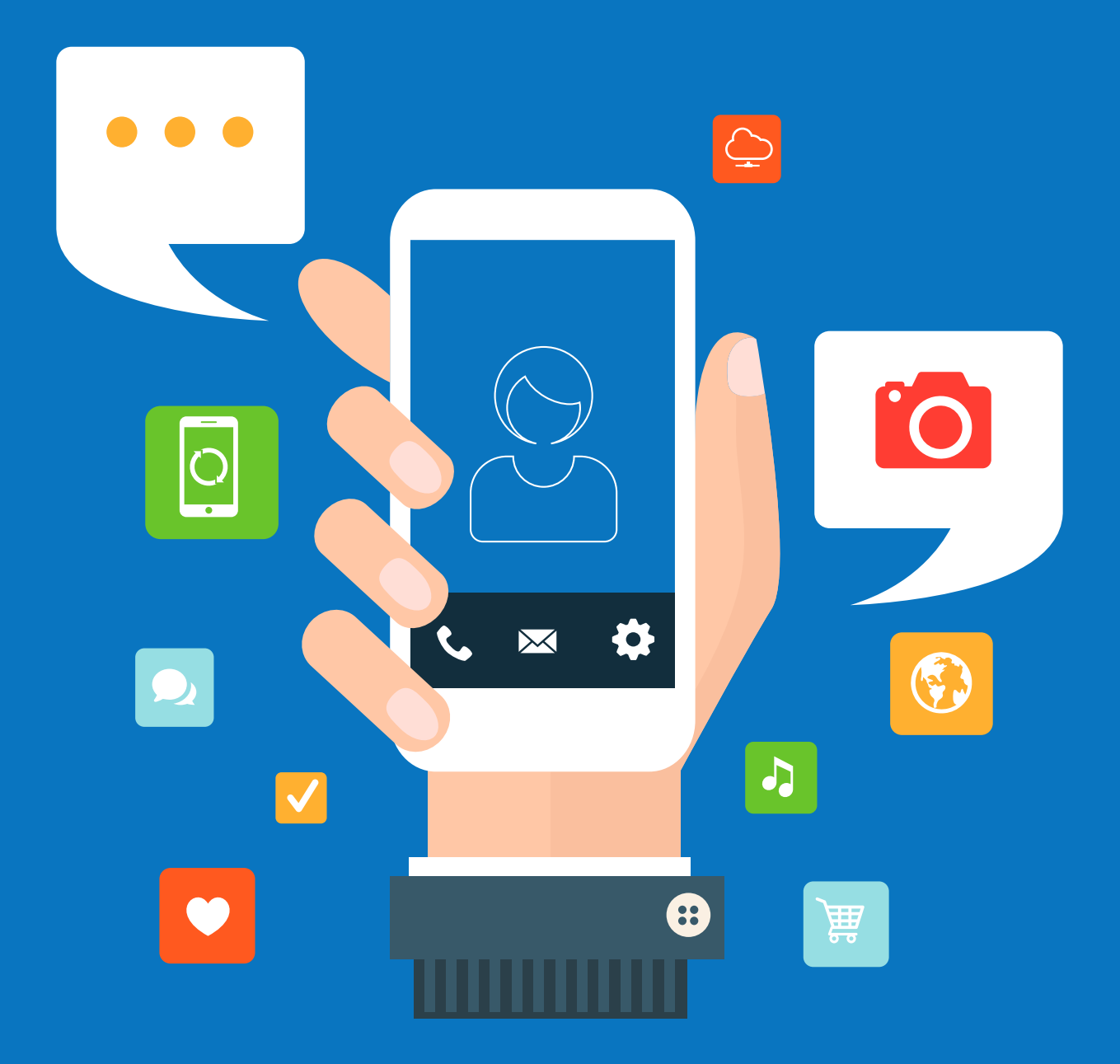

MUDE.VC

#### MUDE.VC

#### 14 APPS MATADORES PARA VENCER A PROCRASTINAÇÃO

Todos os direitos reservados © Mude.vc Este eBook foi disponibilizado em https://mude.vc/procrastinacao

## APRESENTAÇÃO

O Mude.vc é uma rede social de pessoas se desafiando a ter uma vida épica.

Este é o sonho da maioria das pessoas. Trabalhar em algo relevante, ter um corpo saudável e cheio de energia, ter dinheiro disponível para desfrutar o melhor da vida, ter uma mente serena, manter um bom relacionamento com as outras pessoas.

O problema é que todos nós temos que lidar com uma assassina silenciosa que, dia após dia, mata os nossos sonhos: a procrastinação.

A procrastinação não mata apenas os seus sonhos. Ela também afeta a economia mundial e impede que países e empresas desenvolvam todo o seu potencial.

Por conta disso, esse hábito de deixar para depois o que deveríamos fazer hoje está sendo cada vez mais estudado pela ciência.

Um dos mais completos estudos sobre o assunto, chamado *The nature of procrastination: A meta-analytic and theoretical review of quintessential self-regulatory failure*, foi publicado em 2007 pelo Dr. Piers Steel, professor de comportamento organizacional da Universidade de Calgary.

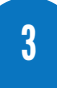

A pesquisa mostrou que em praticamente todos os casos de procrastinação, quatro pilares estão presentes:

*1. Tarefas de baixo valor:* nós deixamos para depois tarefas que consideramos desagradáveis, chatas ou pouco importantes para nossos objetivos de vida. O exemplo mais claro disso é a declaração de Imposto de Renda, que quase todos os brasileiros deixam para a última hora. Em outras palavras, não procrastinamos coisas de que gostamos ou com as quais sentimos prazer, pois elas nos dão gratificação instantânea.

*2. Personalidade de procrastinador:* existe um componente de personalidade (resultado da combinação entre nossa genética e o ambiente em que fomos criados) na procrastinação. Isso significa que algumas pessoas são mais propensas a procrastinar do que outras.

*3. Expectativa de dificuldade:* se você espera que uma tarefa vai ser difícil de cumprir, naturalmente sua tendência vai ser adiá-la o quanto for possível.

*4. Medo de falhar:* um dos motivos pelos quais procrastinamos é o receio, mesmo que inconsciente, de que não conseguiremos realizar aquela tarefa a contento. Pense em uma pessoa que quer empreender, mas que tem medo de abrir a empresa e ela não dar certo. Se isso acontecer, toda aquela construção psicológica de "eu sou um empreendedor" vai por água abaixo. Então, para proteger a identidade que nós mesmos criamos, acabamos não nos arriscando em tarefas desse tipo, ou as adiamos ao máximo.

Nesta e-book, vamos apresentar os aplicativos que você pode utilizar para derrubar esses quatro pilares e assim se tornar uma verdadeira máquina anti-procrastinação que opera 24 horas por dia, 7 dias por semana, gerando resultados para mudar sua vida.

Preparado? Então vamos em frente!

4

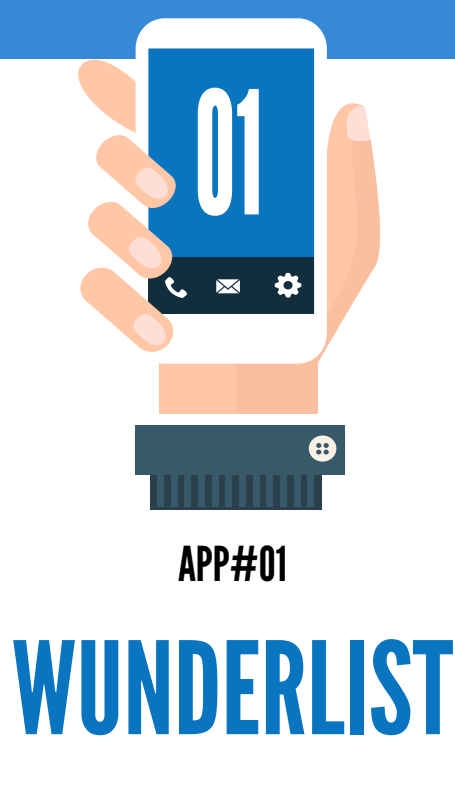

O primeiro aplicativo que indico para combater a procrastinação é o [Wunderlist](http://wunderlist.com/), um gerenciador de listas gratuito disponível para praticamente todas as plataformas que você imaginar.

Na Academia de Pilotos, o treinamento on-line do Mude.vc, utilizamos o Wunderlist para ensinar aos alunos como gerenciar o que chamamos de Plano de Voo, um abrangente planejamento que faz você vencer desafios em todas as áreas da sua vida.

Para combater a procrastinação, o Wunderlist é ideal porque permite que você crie listas para cada projeto ou desafio que você tenha. Além disso, ele possui um simples sistema de estrelas com o qual você pode marcar as três tarefas mais importantes do seu dia e elas aparecerão em uma lista separada.

Existem centenas de outros aplicativos de listas de coisas a fazer disponíveis, mas eu recomendo o Wunderlist de coração.

Download do Wunderlist (multiplataforma): [http://wunderlist.com](http://wunderlist.com/)

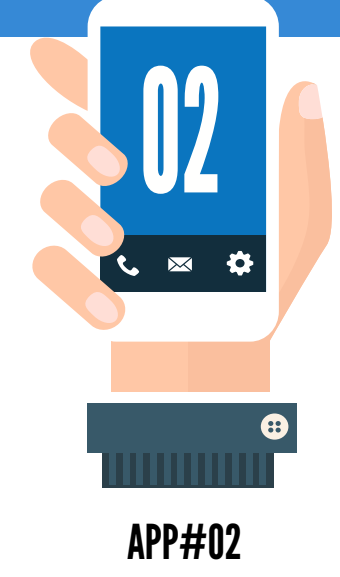

#### HABIT LIST/HABIT BULL

Um dos segredos do sucesso de Benjamin Franklin, revelado em sua famosa autobiografia, foi a manutenção de uma tabela diária de hábitos.

Franklin listou 13 virtudes que ele gostaria de cultivar todo dia e criou uma tabela. Cada linha da tabela continha uma das virtudes, e cada coluna um dia do mês.

O que ele fazia, ao final de cada dia, era marcar se havia cumprido cada uma das virtudes. Assim, ele conseguia observar como estava indo na formação de seus hábitos.

Esse mesmo princípio esta disponível hoje em dia em aplicativos chamados em inglês de habit trackers.

Você pode escolher qualquer um deles, mas eu indico fortemente os mais simples, como [Habit List](http://habitlist.com/) (para iPhone) ou o [HabitBull](http://www.habitbull.com/) (para Android).

Uma dica matadora é você listar os seus hábitos na ordem em que eles devem ser realizados durante o dia, começando sempre pelo mais importante. Com isso,

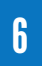

você consegue criar uma espécie de roteiro de sucesso para cada dia da sua vida.

Técnicas anti-procrastinação que os habit trackers ajudam a aplicar:

- • Esquecer a disciplina e focar nos hábitos
- • Fazer primeiro o mais importante
- • Evitar a Miopia Temporal

Download do Habit List (iPhone): <http://www.habitlist.com/> Download do HabitBull (Android):<http://www.habitbull.com/>

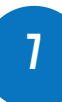

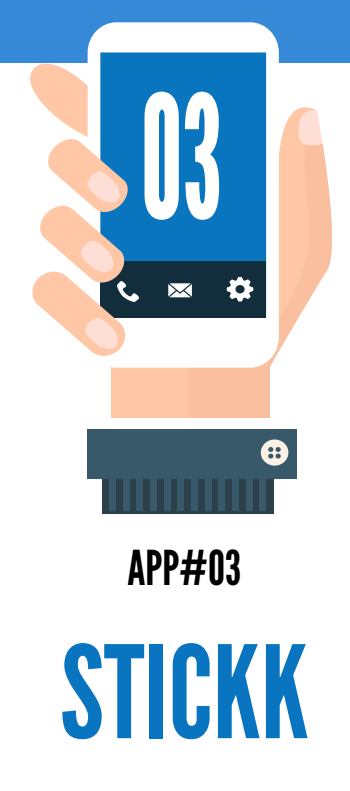

A técnica mais poderosa contra a procrastinação é a de apostar publicamente o seu próprio dinheiro.

E isso por um motivo muito simples: ela desequilibra a relação entre prazer e dor a favor da ação e contra a distração.

Se nós procrastinamos porque vemos mais prazer em não fazer uma tarefa do que em executá-la, quando apostamos dinheiro que vamos fazê-la esse equilíbrio é invertido.

Você pode fazer isso manualmente, publicando seu comprometimento publicamente no Facebook ou em outra rede social e avisando que vai pagar uma quantidade de dinheiro a um certo amigo caso não cumpra o prometido. Como uma espécie de "multa".

O problema é que isso faz com que você possa voltar atrás. Não pagar o dinheiro, combinar com o amigo para esquecer aquilo tudo etc.

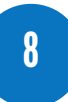

O [StickK](http://www.stickk.com/) não permite que você faça isso.

Nesse site, você primeiro define o seu objetivo, depois passa o cartão e já deixa o valor da multa pendurado lá e por fim escolhe pessoas (não necessariamente amigas) para atuar como árbitros do seu objetivo.

Se você não cumprir o objetivo, o cartão é debitado. Se cumprir, o valor não é cobrado e volta para a sua conta.

Esse método é absolutamente fantástico para você fazer o que precisa ser feito. Recomendo que experimente pelo menos uma vez (não necessariamente no StickK) e veja quão poderoso ele é.

Técnica anti-procrastinação que o StickK ajuda a aplicar:

Apostar publicamente o seu próprio dinheiro

Acesso ao StickK (web): <http://www.stickk.com/>

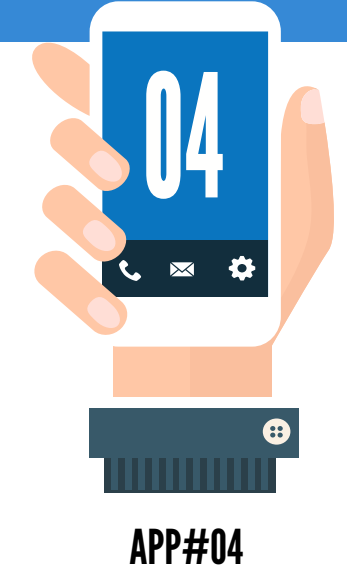

#### FIVE MINUTE JOURNAL

Boa parte das pessoas bem-sucedidas no mundo mantém diários de suas ações. Mas não é todo mundo que se adapta a essa técnica de produtividade e auto-conhecimento.

Um aplicativo que traz uma abordagem diferente para isso é o [Five Minute](http://app.fiveminutejournal.com/) [Journal](http://app.fiveminutejournal.com/). A ideia é bem simples: todas as manhãs, você abre o seu diário e responde algumas simples perguntas. Todas as noites, você faz o mesmo.

Perguntas da manhã:

- *• Eu sou grato por:* essa é uma espécie de oração espontânea de agradecimento. Você simplesmente lista três coisas pelas quais você é grato.
- *• O que faria de hoje um grande dia?* Aqui você lista, no máximo, as três coisas mais importantes do dia, as tarefas que - se você cumprir naquela dia - te ajudarão a caminhar rumo aos seus principais objetivos de vida.
- *• Afirmações diárias:* um espaço livre para você escrever alguma afirmação que coloque intenção no dia que está por começar.

#### Perguntas da noite:

- *• Liste três coisas incríveis que aconteceram hoje:* nós passamos muito de nossos dias no piloto automático, sem perceber as pequenas maravilhas que acontecem todos os dias. Esse espaço é destinado a você começar a perceber melhor a sua vida, anotando as coisas incríveis que aconteceram. Pode ser o sorriso de um parente, um pôr-do-sol, um exercício que você fez ou uma tarefa que completou.
- *• O que você poderia ter feito melhor hoje?* Conforme escrevi no artigo que deu origem a este e-book, procrastinar está no DNA dos seres humanos. Então, é provável que durante o dia você tenha evitado fazer coisas que deveria fazer. Nessa reflexão, você deve anotar os possíveis pontos de melhoria, para que tome consciência e aja melhor no dia seguinte.

Todas essas perguntas estão disponíveis por padrão no aplicativo e na versão física do Five Minute Journal.

Estou as colocando aqui por dois motivos: primeiro porque o aplicativo só está disponível para iPhone, e ainda assim não na loja brasileira. Segundo, porque você pode usar as mesmas perguntas em qualquer aplicativo de journaling (busque por journal na sua loja de aplicativos) ou mesmo em um caderno ou folha de papel qualquer.

Alternativas:

Para iPhone: Day One - <http://dayoneapp.com/> Para Android: Journey -<http://2appstudio.com/journey/>

Técnicas que o Five Minute Journal ajudam a aplicar:

• Criar um ambiente de inevitabilidade

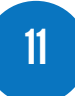

- • Dividir para conquistar
- • Evitar a Miopia Temporal
- • Viver em compartimentos diários hermeticamente fechados
- • Fazer primeiro o mais importante

Download do Five Minute Journal (iPhone): [http://app.fiveminutejournal.](http://app.fiveminutejournal.com/) [com/](http://app.fiveminutejournal.com/)

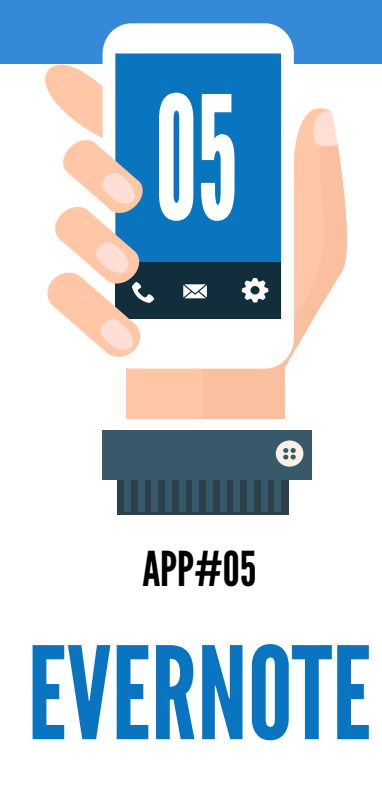

Ter acesso para ler, acrescentar e editar suas anotações onde quer que você esteja é essencial para quem quer manter um sistema confiável. Nenhum programa na atualidade faz isso melhor do que o [Evernote](http://www.evernote.com/).

O grande diferencial do Evernote é a flexibilidade. Ele pode ser instalado no seu PC do trabalho, no Mac de casa, no iPhone, no Android, ou pode ser acessado de qualquer dispositivo que esteja conectado à internet através da interface web, sem precisar instalar nada.

Além disso, os formatos das notas são extremamente flexíveis. As simples e eficazes notas de texto estão lá, mas são apenas o início da brincadeira. Uma foto qualquer no seu celular ou um printscreen na tela do computador podem ir direto para a caixa de entrada do Evernote. Bem como uma nota de voz gravada no celular. Ou mesmo uma videonota.

Uma grande dica é instalar a extensão do Evernote para o navegador. Assim, quando você navega e lê algo interessando, pode guardar o endereço, a página inteira, ou simplesmente selecionar um trecho do texto e guardar como anotação no

Evernote. Essa é só uma das integrações do programa, que "conversa" com vários outros softwares.

Todas essas funcionalidades seriam inúteis se o programa não possuísse um sistema de recuperação de informações eficiente. Seria o mesmo que ter uma pilha de papel com anotações e depois ter que ir vendo um a um até encontrar o que deseja.

Para solucionar isso, o Evernote conta com três modos de recuperação da informação. A primeira é a tradicional busca, que funciona muito bem. Ela pega, inclusive, textos nas imagens. Se você fotografa um cartaz de um show e depois faz uma busca por alguma palavra que esteja contida naquela imagem, o Evernote encontra.

A segunda, é a criação de cadernos de notas (notebooks). Você pode ter um caderno de anotações de preços de games, outro de livros interessantes para ler, outro de receitas etc.

A última e mais flexível é a classificação por tags. Você pode colocar etiquetas em cada nota que criar e depois filtrar por tags. Assim, uma nota pode estar no caderno de receitas, outra no de livros, mas ambas com a tag "revisar", por exemplo. E quando você clicar na tag terá todas as notas sob aquela etiqueta, independentemente do caderno em que esteja.

Download do Evernote (multiplataforma):<http://www.evernote.com/>

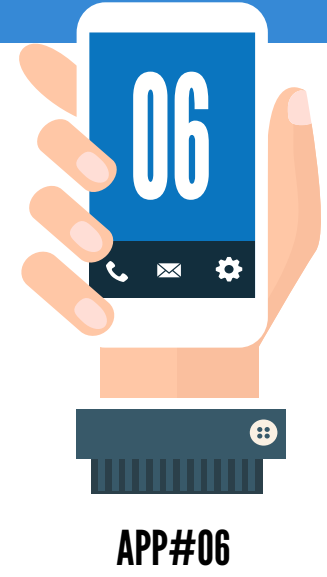

### POMODORO ONE/SIMPLE POMODORO

Uma das estratégias matadoras para vencer a procrastinação é o uso de timeboxes: blocos de tempo em que você foca exclusivamente em uma tarefa, eliminando todas as outras distrações.

No mundo da produtividade, a mais famosa técnica de aplicação de timeboxes tem o curioso nome de "Pomodoro Technique".

Esse nome engraçado foi como o italiano Francesco Cirillo batizou a metodologia de timeboxes que ele desenvolveu e que vem dando certo para ele e para milhões de pessoas em todo o mundo.

Na origem da técnica, tudo o que você precisava era de papel, caneta e um timer daqueles de cozinha.

No caso do autor, o timer era um tomate (ou pomodoro, em italiano). Modernamente, existem diversos apps que ajudam a aplicar a técnica do Pomodoro. Os que eu indico são o [Pomodoro One](http://rinik.net/pomodoro/) (para Mac e iPhone) e o [Simple Pomodoro](https://play.google.com/store/apps/details%3Fid%3Dcom.dacer.simplepomodoro%26hl%3Dpt_BR) (para Android).

A ideia da técnica é você listar as tarefas que você quer completar no dia e estimar quantos "pomodoros" vai levar para ela ser completada.

Um pomodoro nada mais é do que um curto timebox, de apenas 25 minutos. Durante esses 25 minutos, você vai fazer sua tarefa e exclusivamente sua tarefa. Focado como um raio laser.

Depois, descansará entre 5 e 10 minutos e aí recomeçará um novo pomodoro de 25 minutos. A brincadeira leva quatro pomodoros até ter um descanso maior.

Se surgir alguma outra coisa para fazer, ou se alguma pendência pipocar na sua mente, simplesmente anote no papel e siga adiante fazendo a sua tarefa. Lembrese de que, durante o pomodoro, só vale fazer a tarefa em mãos.

O bacana da Técnica do Pomodoro é que o autor esquematizou os diversos problemas que enfrentamos quando estamos tentando nos organizar e trabalhar de uma maneira mais produtiva.

Se você quiser, em vez do app pode usar um timer de cozinha mesmo, um relógio ou timers disponíveis na web, como o [Marinara Timer](http://www.marinaratimer.com/).

Técnicas que o Pomodoro One ou Simple Pomodoro ajudam a aplicar:

Timeboxes Criar um ambiente de inevitabilidade Dividir para conquistar

Download do Pomodoro One (iPhone):<http://rinik.net/pomodoro/> Download do Simple Pomodoro (Android): <http://bit.ly/1Lv18zY>

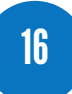

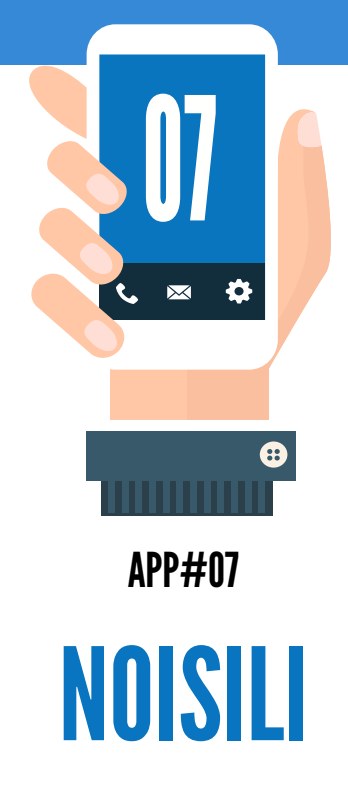

Algumas pessoas têm dificuldade de concentração, especialmente em ambientes barulhentos. Alguns tentam superar isso ouvindo música, mas essa não é uma boa opção.

O ideal é você utilizar os chamados ruídos brancos, associados a um bom fone com isolamento acústico, para não ter nem a distração do barulho ambiente nem a distração da música.

Um excelente gerador de ruído branco é o [Noisli](http://www.noisli.com/), que é gratuito e disponível na web ou para iPhone.

A vantagem do Noisli é que você pode personalizar o seu ruído branco como quiser ou utilizar as opções pré-definidas para produtividade ou relaxamento.

Usar sempre o Noisli quando você está em "modo produtivo" ajuda a criar um gatilho mental. Em termos simples, quando o seu cérebro escuta aquele som repetidamente associado a um período focado de tempo produtivo, ele linka as duas coisas.

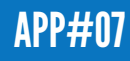

Com o tempo, basta você botar o som no ouvido para já começar a entrar no modo produtividade de forma quase automática.

Essa é uma dica matadora que você deve usar desde já para começar a habituar o seu cérebro a faze essa associação.

Lembre-se de comprar um bom fone de ouvido com isolamento acústico. Uma opção de alto nível (com o alto preço correspondente) é o [Bose QuietComfort 25](http://www.boose.com/) [Acoustic Noise Cancelling Headphones](http://www.boose.com/).

Técnicas que o Noisli ajuda a aplicar:

- **Timeboxes**
- Criar um ambiente de inevitabilidade

Download do Noisili (iPhone e web): <http://www.noisli.com/>

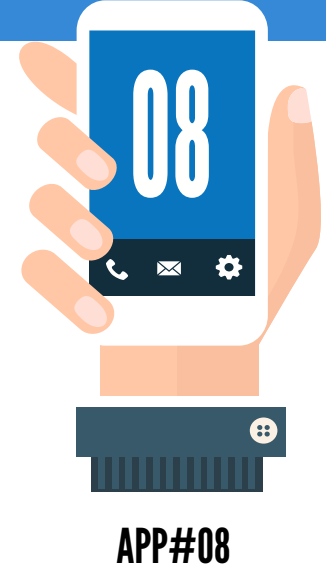

### WORKFLOW/ONE-TOUCH VOICE NOTE

O Workflow é um app que automatiza tarefas para o iOS.

Existem diversas tarefas que você pode criar e customizar nesse aplicativo, mas a que mais ajuda a vencer é a procrastinação é a possibilidade de conectar as notas de voz do iPhone com o seu Evernote.

Por exemplo, digamos que você esteja no meio de um timebox Pomodoro, focando em realizar uma tarefa, e algo lhe vem à mente.

Você teria que parar a escrever essa ideia se não quiser perdê-la, mas isso toma um certo tempo e pode te tirar do foco, especialmente se você tiver que abrir o seu Evernote (ou outro aplicativo de notas). Aliás, sempre que abrimos uma nova aba no navegador o risco de procrastinação quintuplica.

O melhor é você pegar o seu smartphone e gravar uma nota de voz. Só que, para ela não ficar perdida para sempre, o Worflow faz com que essa nota seja enviada para a caixa de entada do seu Evernote.

Assim, quando você revisar a sua caixa de entrada no Evernote ela estará lá. Com isso, você não perde o seu foco durante o timebox nem perde a ideia que lhe veio à mente naquele momento.

Isso também serve para quando você está dirigindo, pedalando, ou fazendo qualquer outra atividade que dificulte a anotação de ideias.

Se você usar Android, o One-touch Voice Note faz trabalho semelhante, enviando via e-mail a sua nota de voz para o Evernote (basta customizar o assunto do e-mail).

Técnicas que o Workflow e o One-touch Voice Note ajudam a aplicar:

- Timeboxes
- Criar um ambiente de inevitabilidade

Download do Workflow (iPhone):<http://apple.co/1w8a2LP> Download do One-Touch Voice Note (Android):<http://bit.ly/1FX5dB8>

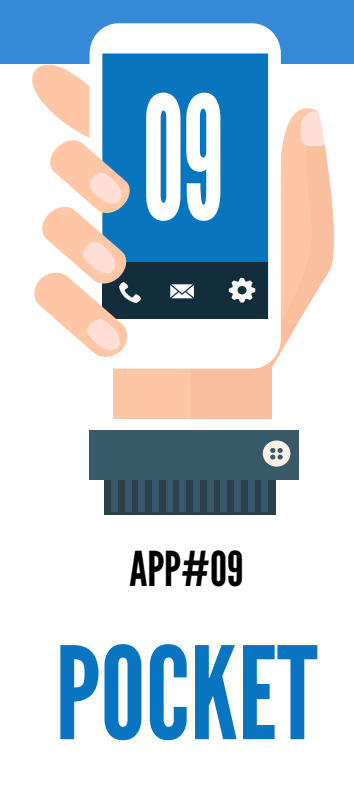

Uma das maiores dificuldades para deixarmos de procrastinar é que há tanta coisa interessante para ler, tantos vídeos espetaculares para assistir, tantas fotos lindas para ver…

Às vezes estamos naqueles cinco minutinhos de descanso, abrimos o Facebook e acabamos abrindo umas dez abas com coisas que achamos interessantes.

E sentimos uma certa urgência em conferir todo aquele conteúdo, por receio de perdê-lo e nunca mais encontrá-lo novamente.

Para evitar isso, utilize o [Pocket.](https://getpocket.com/)

Este aplicativo permite que você, com apenas um clique, salve para ler depois os conteúdos interessantes que vai encontrando durante o caminho.

Ele é integrado a mais de 1.500 outros aplicativos, então você pode salvar pelo Twitter, pelo Feedly, por e-mail, por um botão no seu navegador, no iPhone, no Android e onde mais você imaginar.

Técnicas que o Pocket ajuda a aplicar:

- Timeboxes
- • Criar um ambiente de inevitabilidade

Download do Pocket (multiplataforma):<https://getpocket.com/>

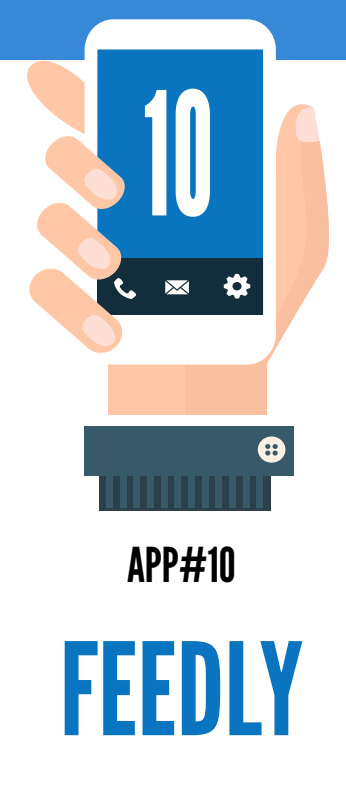

Outra forma de evitar as distrações que aparecem quando estamos visitando nos-sos sites favoritos é utilizando o aplicativo [Feedly.](http://feedly.com/)

Com ele, em vez de você ficar entrando nos seus sites favoritos para buscar os conteúdos que quer ler, são os conteúdos que virão até você.

A vantagem é que fica tudo em um padrão único de texto, sem banners, propaganda, popups, comentários, barras laterais com dezenas de outras chamadas etc.

Existe a desvantagem de todos os conteúdos virem para você, mas basta você marcar como lido o que não quiser.

Como o Feedly é integrado com o Pocket, você pode ainda mandar para lá os melhores conteúdos, para uma consulta futura.

Download do Feedly (multiplataforma): <http://feedly.com>

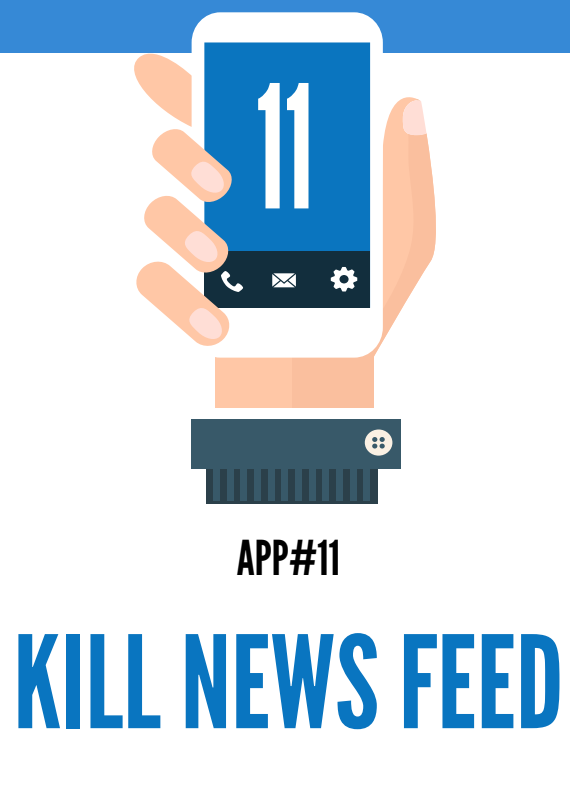

Para alguns, Facebook é sinônimo de procrastinação.

Ao mesmo tempo, é uma ferramenta que permite a conexão com amigos, com pessoas distantes, com grupos de interesse e até serve para gerar negócios.

Então como ter o melhor dos dois mundos?

A solução que sugiro é você não sair do Facebook, mas sim matar o Feed de Notícias: aquela coluna central onde estão as maiores distrações.

Sem ela, você vai ver que o seu tempo na rede diminui bastante, pois você apenas responderá mensagens, visitará alguns grupos e pronto.

Para isso, basta você instalar a extensão Kill News Feed, disponível para os navegadores [Google Chrome](http://bit.ly/1nE4zyD) e [Mozilla Firefox.](http://mzl.la/1MlSrgA)

No celular, a minha recomendação é que você desinstale o aplicativo do Facebook e só o acesse pelo navegador, obrigando-se a colocar login e senha toda vez que

quiser entrar.

Esse pequeno trabalho adicional já é o suficiente para evitarmos usar o Facebook para procrastinar.

Kill News Feed para Google Chrome:<http://bit.ly/1nE4zyD> Kill News Feed para Mozilla Firefox:<http://mzl.la/1MlSrgA>

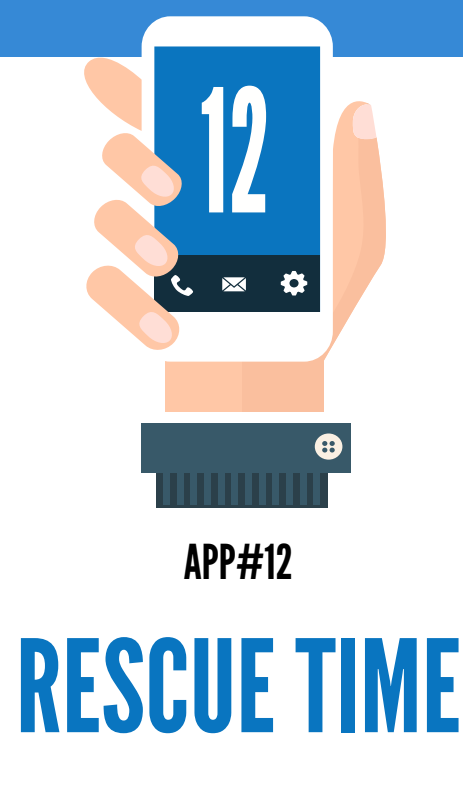

Você sabe quanto tempo da sua vida já gastou no Facebook, no YouTube ou lendo fofocas e notícias irrelevantes nos grandes portais?

O [RescueTime](https://www.rescuetime.com/) é um aplicativo que mede quanto tempo você passa em cada site que visita, em cada programa que utiliza.

A utilização é a mais simples possível: basta instalá-lo e ele começa a medir tudo automaticamente.

Ao final de cada semana, você pode entrar lá e obter relatórios em forma de gráfico que mostram quanto do seu tempo você está gastando em cada canto.

Recomendo que você classifique os seus sites e programas entre os produtivos e os procrastinadores. Assim, os gráficos te darão uma noção exata de quem está vencendo a batalha.

Infelizmente ainda não há versão para o iPhone, mas o grande uso é mesmo no computador, se é lá que você passa a maior parte do tempo (embora cada vez mais tenhamos procrastinados no smartphone).

Se você quer mesmo analisar quanto tempo gasta no iPhone, pode usar o [Moment](https://inthemoment.io/), mas ele não tem o mesmo nível de profundidade e detalhamento do RescueTime.

Download do RescueTime (PC, Mac, Linux e Android): [https://www.rescuetime.](https://www.rescuetime.com/) [com/](https://www.rescuetime.com/)

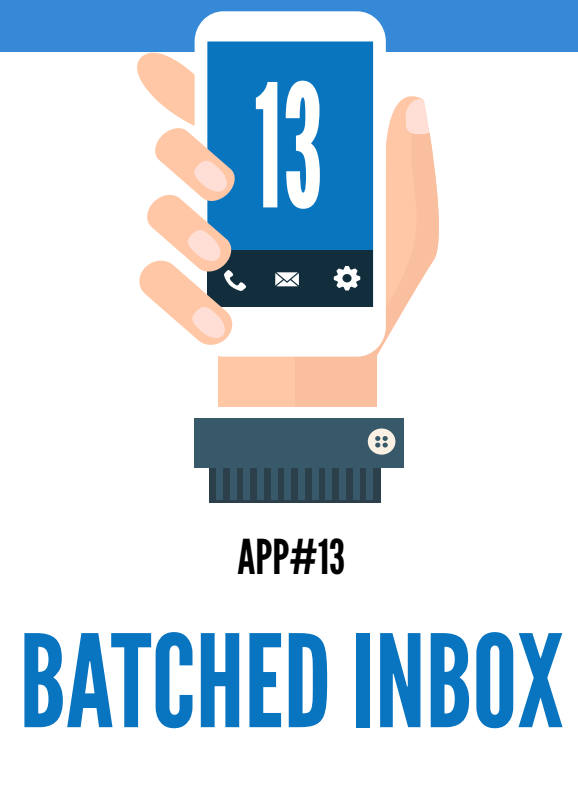

Além do Facebook, outro grande consumidor de tempo para procrastinadores é o e-mail.

Se você acorda e a primeira coisa que faz é olhar seus e-mails, ou se checa seus emails como a primeira coisa no seu trabalho, você está fazendo isso errado. Você está colocando a agenda das outras pessoas na frente das suas próprias prioridades.

O ideal é que você cheque seu e-mail apenas uma ou duas vezes ao dia e, quando fizer isso, deve processar todos os e-mails até deixar a caixa de entrada vazia.

Muitas tecnologias criadas pelo homem para facilitar a vida das pessoas acabam tendo efeito exatamente oposto. O e-mail é uma delas, especialmente para os procrastinadores.

O app [Batched Inbox](https://www.batchedinbox.com/) serve para "segurar" os seus e-mails e só os liberar em determinados momentos do dia, que você mesmo define (só funciona no Gmail).

Por exemplo, se você define que os e-mails só devem chegar à sua caixa de entrada

às 13h e às 20h, você não receberá nenhum e-mail antes ou depois desses horários.

As pessoas vão continuar mandando e-mails normalmente para você, mas eles não chegarão imediatamente, pois o Batched Inbox vai segurá-los.

Quando eles chegarem, eu sugiro fortemente que você processe todos eles utilizando a técnica do Inbox Zero (Caixa de Entrada Vazia).

Para tanto, o primeiro ponto é você compreender que a Caixa de Entrada tem esse nome por um motivo. Ela deve ser apenas o lugar onde os seus e-mails ficam quando chegam.

O erro mais comum que as pessoas cometem é usar a Caixa de Entrada como arquivo, onde ficam todos os e-mails. Inclusive misturando mensagens lidas com não-lidas.

Anote, então, a primeira regra: uma vez que a mensagem é aberta, ela não pode mais ficar na Caixa de Entrada. Nunca.

Quando você abrir um e-mail, terá apenas cinco opções:

- *• Resolver:* se o e-mail exigir uma resposta rápida ou uma ação que tome menos de dois minutos, resolva logo. Depois responda e/ou arquive. E fim de problema.
- *• Tornar acionável:* se a mensagem exigir que você faça algo que requer mais de dois minutos, então ela terá que ser transformada em ação e colocada em outro canto. O ideal é resumir a ação é uma frase imperativa e colocar no seu sistema confiável do GTD (que pode ser um programa de to-do ou mesmo um caderno de anotações). Por exemplo, "Pagar o boleto bancário" vai para a pasta "Próximas Ações" no seu software de to-do. Lembre-se de arquivar o e-mail, ele não pode ficar na Caixa de Entrada!

- *• Delegar:* encaminhe a mensagem para outra pessoa que seja responsável por responder a mensagem ou fazer a ação correspondente. E arquive o e-mail.
- *• Apagar:* caso o e-mail não exija resposta nem ação, você deve simplesmente arquivá-lo, retirando-o da Inbox.
- *• Adiar a leitura:* esta última ação deve ser tomada apenas caso a leitura não seja urgente nem importante. Há casos em que queremos ler uma mensagem com mais calma depois, então ela pode ser colocada na pasta Referências do seu GTD.

As regras para manter um E-mail Zen são as seguintes:

- *• Cheque e-mail em horas determinadas:* ficar com o programa de e-mail aberto todo o tempo, com notificações de chegadas de mensagem, é muito contraprodutivo. Se você não usa o Gmail e por isso não pode usar o Batched Inbox, determine quantas vezes você vai checar e-mail por dia e a que horas. Isso depende do seu tipo de trabalho. Há quem cheque apenas duas ou quatro vezes por dia, há quem precise checar de hora em hora. O importante é ter seu padrão. Se achar que deve, coloque junto da sua assinatura padrão o aviso de que você só verifica e-mails X vezes ao dia e a que horas, para evitar que as outras pessoas fiquem esperando respostas suas quando elas não vão chegar.
- *• Processe até zerar a caixa de entrada:* uma vez que você vai checar o e-mail, deve processar todos até chegar a Inbox Zero. Para isso, basta tomar os cinco passos que descrevi anteriormente. Faça um e-mail de cada vez, na ordem em que aparecem, lembrando que sempre o último ato é arquivar o e-mail antes de passar para o próximo.
- *• Crie filtros:* você não precisa perder tempo com mensagens automáticas irrelevantes. Crie filtros para que mensagens de redes sociais, listas de discussão, newsletters e outros serviços nem apareçam na Caixa de Entrada. Elas podem ir todas para uma pasta específica, só para você as ter como referência. Marque como spam tudo o que você não solicitou. Isso é muito melhor do que ter um email alternativo só para junk mail. Utilize o app [Unroll.me](https://unroll.me/) para tirar seu e-mail de cadastros indesejados.
- *• Não cheque e-mails como primeira atividade do dia:* A não ser que sua profissão exija, este é um péssimo hábito. Deve haver pendências na sua lista de tarefas, então a melhor maneira de começar o dia é matando duas ou três dessas pendências, em vez de abrir o e-mail e adicionar novas pendências antes mesmo de resolver as anteriores.
- *Responda com apenas 3 frases: limitar nossas respostas a apenas três frases é a* proposta do Three Sentences. Quanto menos você escrever, mais rápido processará a caixa de entrada e menos informação terá que ler de volta.
- *• Forme o hábito de zerar a caixa de entrada:* hábitos só são formados com tempo e paciência. No começo, vai ser difícil você adotar a nova postura. A cada dia vai ficando mais fácil, desde que você mantenha a constância. Não caia na tentação de ver primeiro os e-mails mais interessantes, ou de deixar uma mensagem na caixa de entrada como lembrete. Evite a procrastinação e colha os resultados.

Download do Batched Inbox (para Gmail): <https://www.batchedinbox.com/>

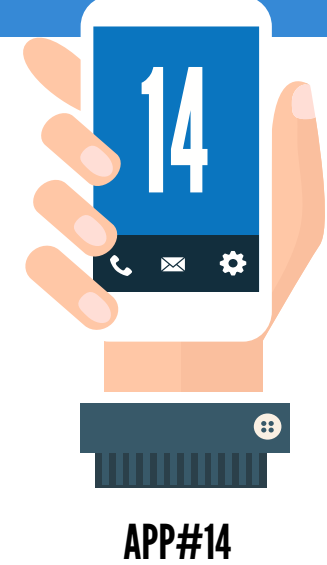

#### WALLPAPER "NO. RIGHT NOW"

A técnica de bloquear o seu "eu do futuro" é uma das mais poderosas no combate à procrastinação.

E para você aplicá-la, basta se lembrar da frase "No. Right Now" (Não. Agora mesmo e o correto agora).

Para isso, um *hack* é você colocar essa frase como papel de parede do seu computador e do seu smartphone.

É simples, não é um app, mas funciona que é uma beleza.

Para facilitar a sua vida, o Mude.vc preparou a imagem para você baixar gratuitamente:

Papel de parede para computador:<http://bit.ly/1jiOAFe>